#### IMPORT/EXPORT CATEGORIES

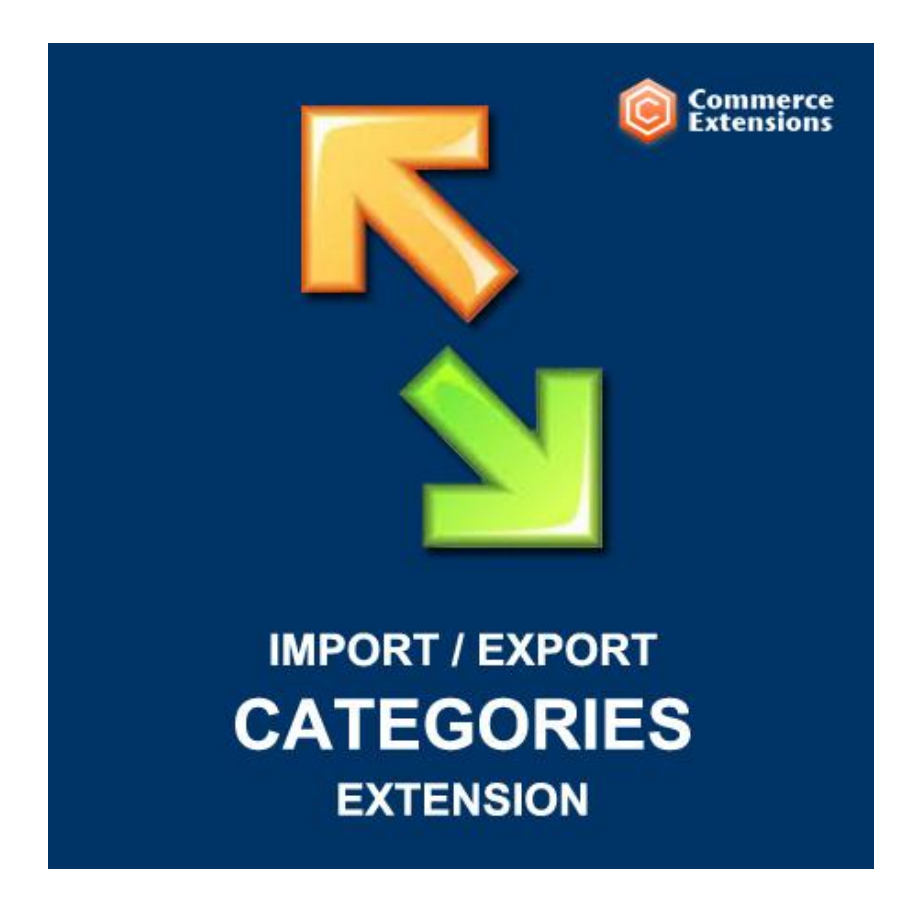

User Guide

### Important Notice

CommerceExtensions reserves the right to make corrections, modifications, enhancements, improvements, and other changes to its products and services at any time and to discontinue any product or service without notice.

Customers should obtain the latest relevant information before placing orders and should verify that such information is current and complete. All products are sold subject to CommerceExtensions terms and conditions of sale supplied at the time of order acknowledgment.

CommerceExtensions warrants performance of its products to the specifications applicable at the time of sale in accordance with CommerceExtensions standard warranty. Testing and other quality control techniques are used to the extent CommerceExtensions deems necessary to support this warranty. Except where mandated by government requirements, testing of all parameters of each product is not necessarily performed.

CommerceExtensions assumes no liability for applications assistance or customer product design. Customers are responsible for their products and applications using CommerceExtensions components. To minimize the risks associated with customer products and applications, customers should provide adequate design and operating safeguards.

CommerceExtensions does not warrant or represent that any license, either express or implied, is granted under any CommerceExtensions patent right, copyright, mask work right, or other CommerceExtensions intellectual property rights relating to any combination, machine, or process in which CommerceExtensions products or services are used. Information published by CommerceExtensions regarding third-party products or services does not constitute a license from CommerceExtensions to use such products or services or a warranty or endorsement thereof. Use of such information may require a license from a third party under the patents or other intellectual property of the third party, or a license from CommerceExtensions under the patents or other intellectual property of CommerceExtensions.

Resale of CommerceExtensions products or services with statements different from or beyond the parameters stated by CommerceExtensions for that product or service voids all express and any implied warranties for the associated CommerceExtensions product or service and is an unfair and deceptive business practice. CommerceExtensions is not responsible or liable for any such statements.

All company and brand products and service names are trademarks or registered trademarks of their respective holders.

# Table of Contents

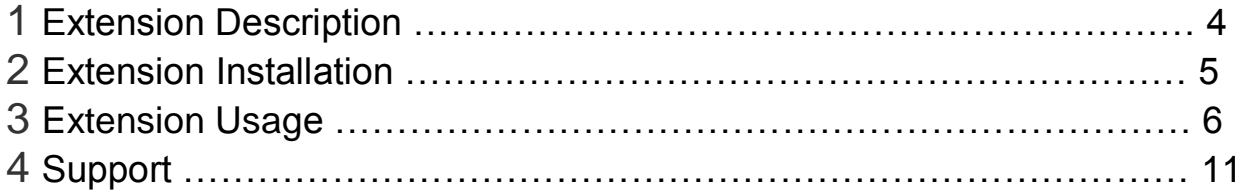

## Extension Overview

This extension allows you to import and export your categories and sub categories and related category data like meta descriptions / meta title / meta keywords / if the category is Active or is Anchor / category description and category images. This extension is ideal for doing site migrations or syncing category data between installs. For more information see screenshots or download the sample CSV's for a more detailed review.

#### **FEATURES:**

- Import/Export all category and related data
- Import/Export Custom Category Attributes / 3rd Party Category Attributes
- Import/Export Category Images and Thumbnail images
- Import/Export Category Product Positions
- Import/Export Product SKU's / set products to categories
- Import/Export Categories and set category IDs
- Supports Multi-Store Views
- Comes with a User Manual / Install Instructions

### Extension Installation

- 1. Log out from Magento Admin panel if you are logged in
- 2. Unpack the contents of the zip file purchased and VIA ftp and upload the app folder to your magento install root.
- 3. Log into Magento Admin Panel
- 4. If Cache Control is enabled in Magento go to 'System > Cache Management' section, select 'Refresh' under 'All Cache' drop-down menu and press 'Save Cache Settings'
- 5. Now go to System > Import / Export > Commerce Extensions -> Categories Import/Export and you can use the profiles from here to import and export.
- 6. **OPTIONAL** you can setup either import/export profiles as a cron job see this url ->

http://www.commerceextensions.com/how to setup cron job

## Extension Usage

- 1. **DO NOT** Edit the CSV in excel it strips format and breaks import. I recommend using openoffice.org calc and saving in utf-8 format. Or use the (XML) versions for the profile and the excel workbooksheet 2003 XML format.
- 2. Overall the extension is very straight forward. You can find in magento admin under

system -> import/export -> Commerce Extensions Categories Import/Export

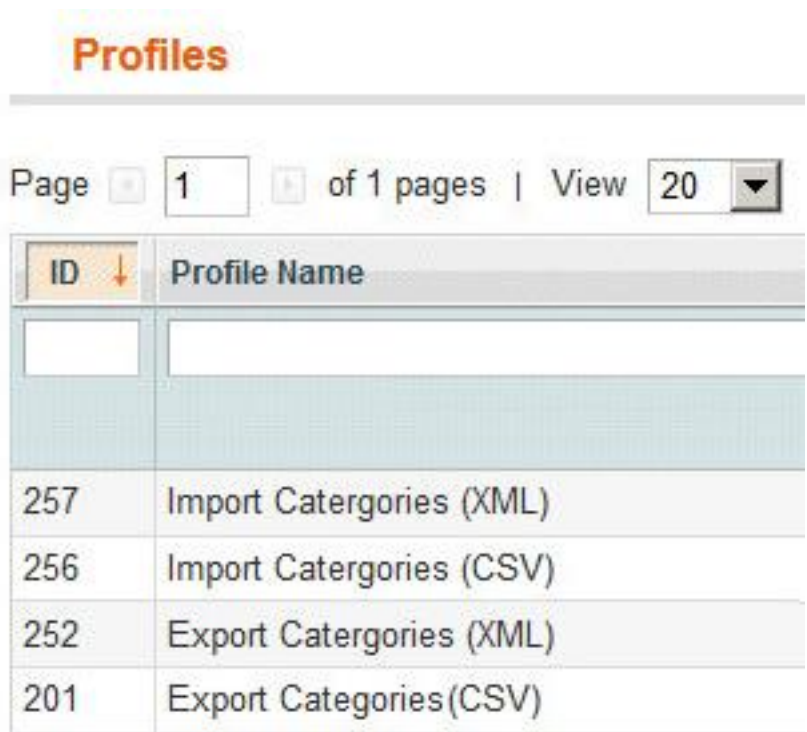

and you can run the export to get a sample csv of categories already in your site and then you just upload via ftp to var/import and run the import profile and it will import it back in.

3. If you have multiple root catalog IDs you can control the IDs set in the export profile XML. The value in blue is where you change the setting. Where (2 and 5 are root catalog ID'S)

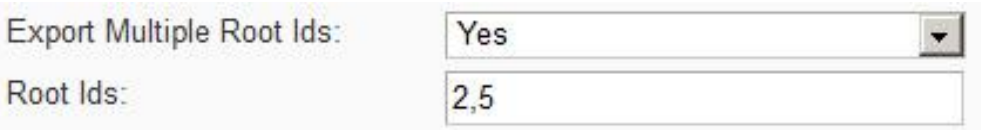

And to find the ROOT category Id see below:

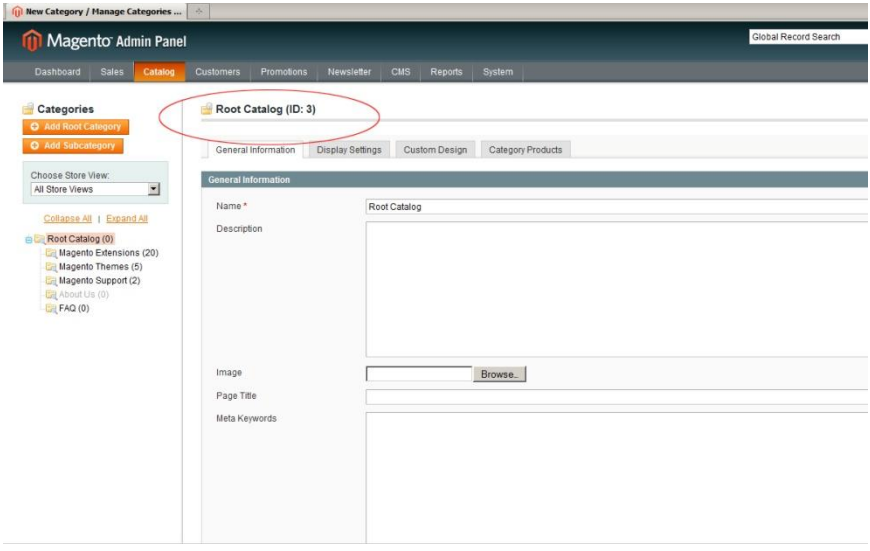

4. On import of categories if your images are being set in the csv with a http://somesite.com/image.jpg then you also need to set the "Import Images By URL" to yes. If set to no it will use image paths e.g "somefolder/somefile.jpg" and all images must exist in media/import

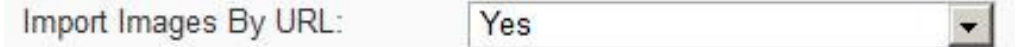

5. NOTE THE following columns and possible value settings for them:

**Display Mode** = column called "display mode" and values can be "PRODUCTS", "PAGE", "PRODUCTS\_AND\_PAGE"

**CMS Block** = column called "cms\_block" and values must be numbers. I use firebug in firefox to find these values from the dropdown itself in the admin

**Custom Design** = column called "custom\_design" and values must be "base/default" or "default/default". This field is option you can remove it from csv import if you dont need it.

**Page Layout** = column called "page\_layout" and values must be

"empty", "one\_column", "two\_columns\_left", "two\_columns\_right", "three\_columns"

**Category\_Products** = [OPTIONAL] - you can format sku's here comma delimited "sku1,sku2,sku3" to assign existing products to categories at the time of import of that correct or even update a existing category with existing products.

6. **OPTIONAL** – Category Delimiter. By default the delimiter path for the categories is "/" e.g "Main Category/Sub Category". However it is important to note that if your category names contain a "/" in them you should use something else like "^" for example so that the / in the name isn't conflicting.

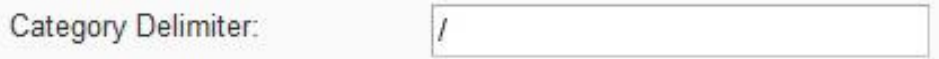

7. **OPTIONAL** – if you are doing a export to transfer categories to a new install and you want to keep category IDs the same set this true on export :

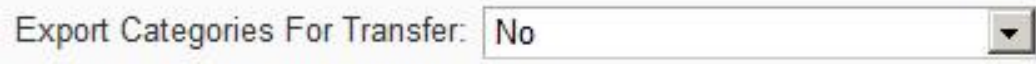

8. **OPTIONAL** – if you are doing a export and want to export product skus related to a category on export set "Export Category Products" to true.

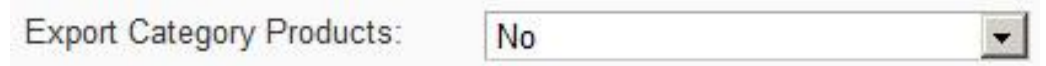

9. **OPTIONAL** – if you are doing a export and want to do a transfer of categories or just want full HTTP urls vs local path set the "Export FULL Image URL Paths" to yes. If it is set to no then just a path exports e.g "a/b/someimage.jpg"

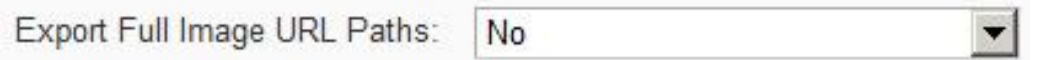

10. **OPTIONAL** – if the "Export Products Position" is set to true only WHEN "Export Category Products" is true it will also to export the product position in the category. If false then just the related sku(s) for the category will export.

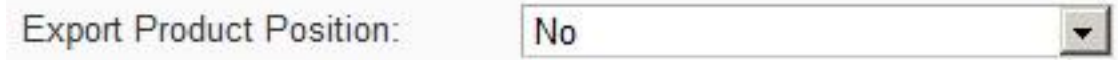

11. **OPTIONAL** – if the Export Custom Attributes is set to true it will also to export the all 3rd party category attributes either manually added or even part of other 3rd party extensions. If false then just the default / core magento category attributes are exported.

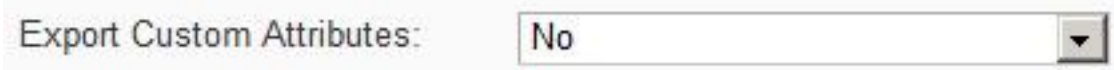

# **Troubleshooting**

#### **Q: The images are NOT importing for a category but everything else seems to be working fine. What am i missing?**

**A:** Make sure that the csv file is properly formatted and also make sure the media/import folder exists and is writeable. Most of the time this folder is either missing or has a permissions issue if images are not importing.

#### **Q: The categories with ID are importing but sub sub-categories or some categories are not showing and/or not importing**

**A:** I had to reset all category ids using this thread

http://www.magentocommerce.com/boards/viewthread/20553/

(without this the categories are not imported completely or the structure was not imported ok). I also had to create each root category

# Support

CommerceExtensions offers 1 hr of EMAIL support and updates for 1 year for all extension developed for Magento.

If you need support related to CommerceExtensions extension usage, feel free to contact me at scottbolasevich@gmail.com